## Настройка пик-листов

Чтобы на кассе отображался не классификатор товаров, а [пик-листы](https://manual.retail-soft.pro/pages/viewpage.action?pageId=50616294#id--pi), то на [кассовом сервере](http://ukm5-server/) по адресу: Магазин – Типы касс нужно выбрать тип кассы и нажать кнопку Настройки:

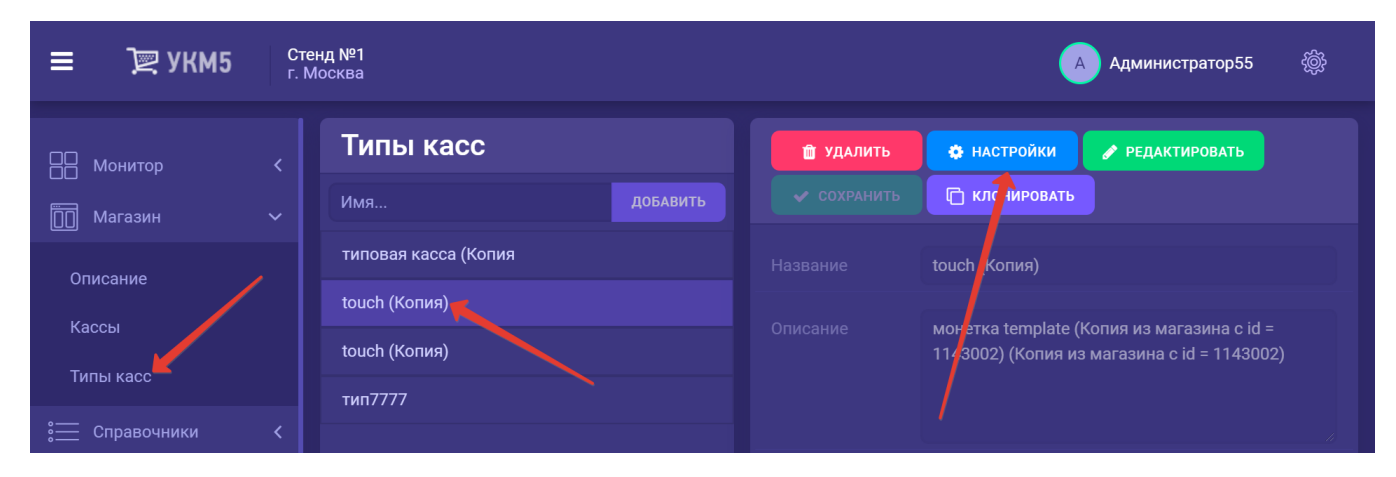

В конфигурационном файле sale.conf (applications\sale\sale.conf) укажите параметр getItemListFromPicklist = true. При этом будут отображаться все пик-листы. Если нужен конкретный, то используйте itemClassifBaseId. Для пик-листов, также как для классификатора товаров, возможно [отображение картинок товаров.](https://manual.retail-soft.pro/pages/viewpage.action?pageId=50616114)

Содержимое пик-листов загружается в систему через [конвертер Импорт XML](https://manual.retail-soft.pro/pages/viewpage.action?pageId=50615479#id-XML-pickl) и [API](https://manual.retail-soft.pro/pages/viewpage.action?pageId=50615770).

Чтобы запрограммировать клавишу на вызов пик-листов, нужно на [кассовом сервере](http://ukm5-server/) по адресу: Магазин – Кассы выбрать необходимую кассу и нажать кнопку Оборудование:

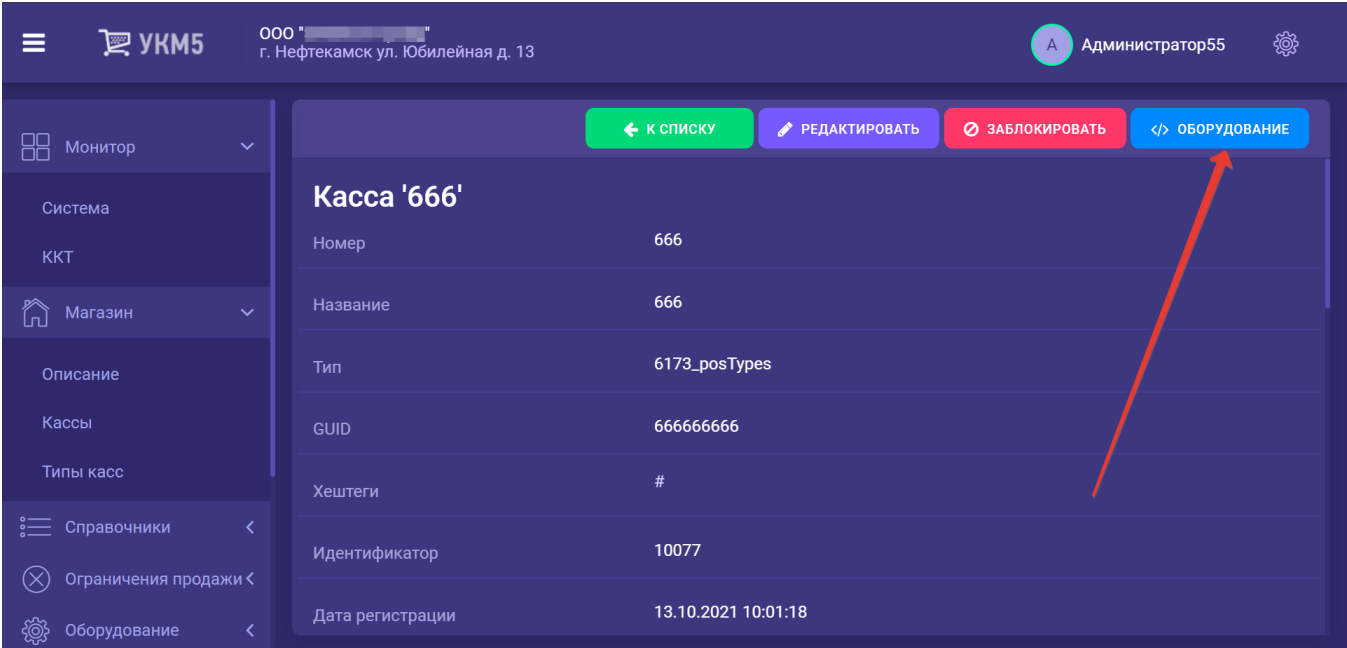

В появившемся иерархическом древе в конфигурационном файле keyboard\_layout (hardware/keyboard\_layout/keyboardLayout.conf) нужно посмотреть, какой тип клавиатуры используется (он должен быть раскомментирован в общем списке):

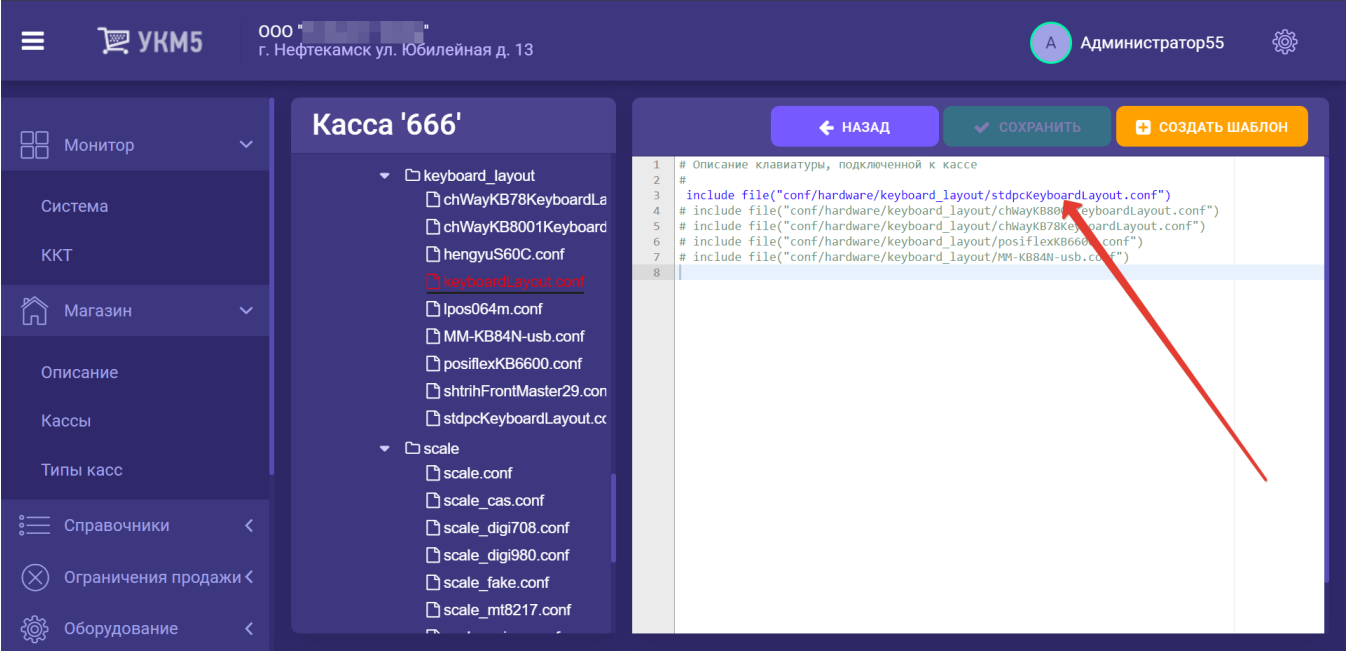

Затем, в файле с параметрами соответствующей клавиатуры (hardware\keyboard\_layout\файл актуальной раскладки) следует добавить код:

```
{
code = 117 # F6
type = "Picklist"
params = "2" # F6 - 
},
{
code = 118 # F7
type = "Picklist"
params = "" # F6 - 
}
```
Для касс, которые выполняют специфические функции, необходимо создать на [кассовом сервере](http://ukm5-server/#login) отдельный тип, в котором будут перечислены используемые на кассах пик-листы. Сделать это можно по адресу: Магази н – Типы касс, где сначала нужно в строке ввода задать название нового типа касс, а затем – нажать кнопку Добавить:

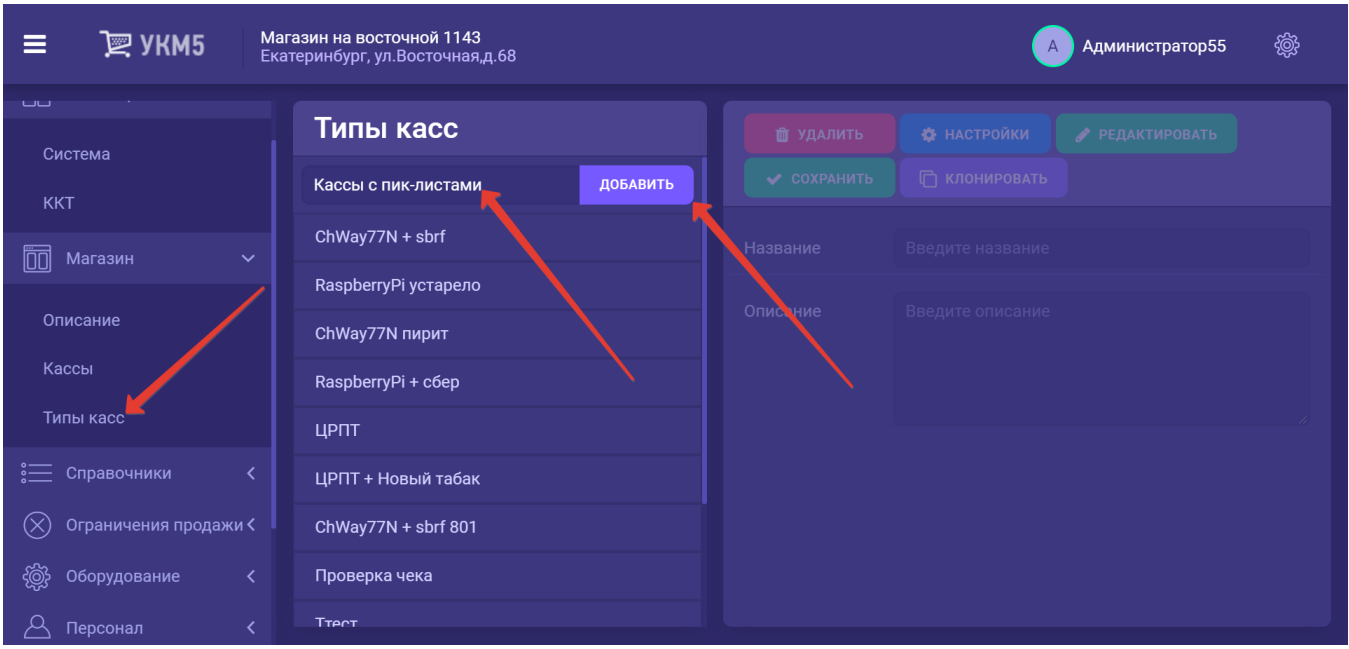

## Далее необходимо выбрать созданный тип кассы и нажать кнопку Настройки:

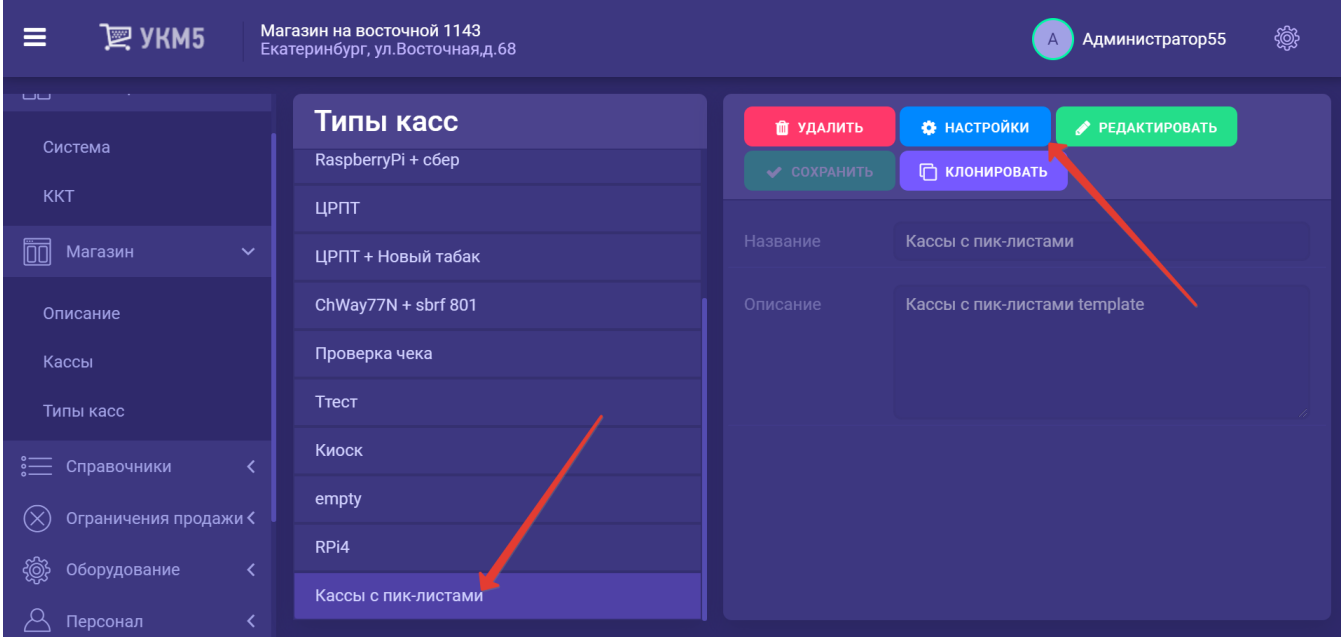

В появившемся иерархическом древе нужно открыть для просмотра конфигурационный файл sale.conf (applications\sale\sale.conf) и добавить в него строку со значениями параметра allowedPickLists в виде списка идентификаторов пик-листов, с которыми можно будет работать на кассах данного типа.

Пример заполнения параметра:

## allowedPickLists = ["1", "4"]

Если оставить список пустым или попросту не задать значение параметра, то на кассах данного типа можно будет работать со всеми пик-листами.

Выполненные изменения необходимо сохранить.